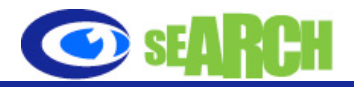

## **Steps to improve Page Speed**

- 1) Install Firefox plugin of Page Speed on you FF.
- 2) Use latest FF 20+ Version
- 3) Get the .htaccess file and update the following code in it:

```
## EXPIRES CACHING ##
<IfModule mod_expires.c>
ExpiresActive On
ExpiresByType image/jpg "access 1 year"
ExpiresByType image/jpeg "access 1 year"
ExpiresByType image/gif "access 1 year"
ExpiresByType image/png "access 1 year"
ExpiresByType text/css "access 1 month"
ExpiresByType application/pdf "access 1 month"
ExpiresByType text/x-javascript "access 1 month"
ExpiresByType application/x-shockwave-flash "access 1 
month"
ExpiresByType image/x-icon "access 1 year"
ExpiresDefault "access 2 days"
</IfModule>
## EXPIRES CACHING ##
```
4) For above feature, make sure with client site Server Administrator that mod\_expire is enabled on Server.

5) Just below above code, add snippet below:

```
<ifModule mod_headers.c>
        Header set Connection keep-alive
</ifModule>
```
6) For this snippet of code, confirm with Server Administrator that apache module mod\_header is enabled on the server.

8) Check in Page View comments .. i.e. they will show you where you have to optimize Javascript / CSS / Images etc. Google will provide you the optimized images and solutions for JS/CSS minimization.

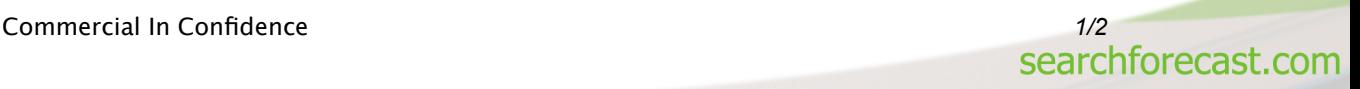

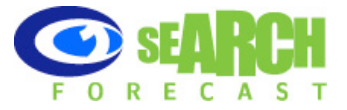

9) Google typically wants to see a 30% reduction in image sizes by further compression.

12) You only have to make sure that you have an uncompressed version of Javascript and CSS. Compress it and again update on the server.

## **Result: Page speed should exceed 90%**

For Further Information, contact:

Marc Phillips **SearchForecast** Telephone: 650.530.0895 Cell: 415.606.0900 Email: [marc.phillips@searchforecast.com](mailto:marc.phillips@searchforecast.com) Website: <http://www.searchforecast.com> Skype: marczphillips

\_\_\_\_\_\_\_\_\_\_\_\_\_\_\_\_\_\_\_\_\_\_\_\_\_\_\_\_\_\_\_\_